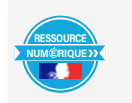

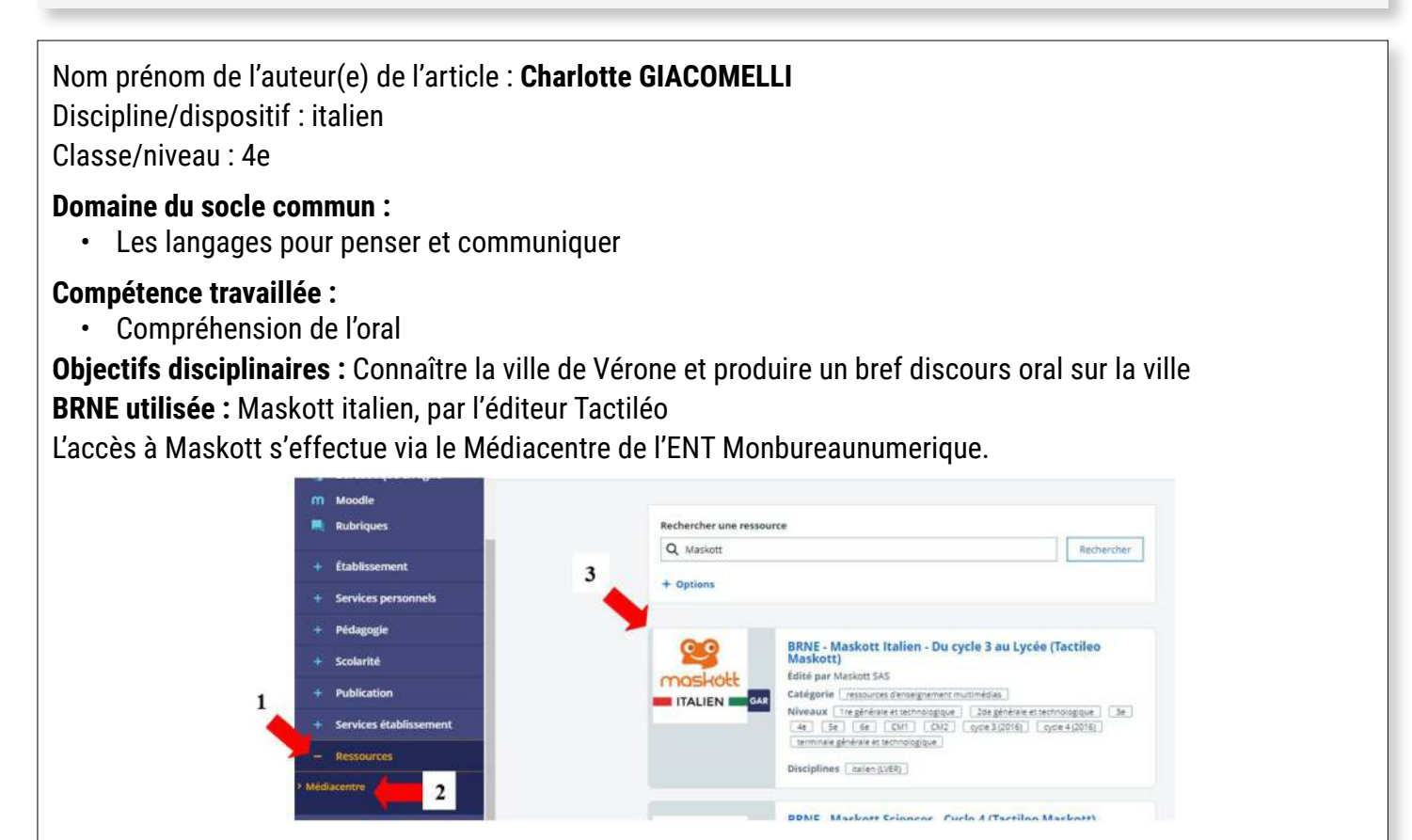

Il est également possible d'envoyer un lien d'accès direct : une fois la session créée, cliquer sur « Résultats et suivi » dans le menu en bas à gauche, puis sur « Accéder à cette session ». Le lien généré peut être copié puis envoyé aux élèves.

**Pré-requis :** Les élèves ont vu notamment, lors d'une première séance, le lexique introductif sur la thématique de la ville.

# **Modalité (déroulement de l'activité proposée aux élèves) :**

Travail à distance, avec possibilité de suivi précis et de déterminer une date limite de rendu de travail.

## **Bilan de la séance :**

## **Points positifs :**

• Pour l'élève :

L'élève progresse à son rythme dans l'activité. Il peut y accéder quand il le souhaite, ce qui lui permet d'organiser son travail. Il a la possibilité d'écouter l'enregistrement selon ses besoins (mettre sur pause, recommencer la lecture de l'enregistrement…)

• Pour le professeur :

Les étapes peuvent être paramétrées pour être autocorrectives, ce qui permet à l'enseignant d'avoir un regard global et rapide sur la réussite ou l'échec à un élément. Cela permet également à l'élève de se situer vis-à-vis des attentes du professeur.

Dans l'exemple ci-dessous, on constate très clairement que l'élément 8 n'est pas maîtrisé par une grande majorité des élèves du groupe. L'élément 10, en revanche, est maîtrisé :

L'activité peut être paramétrée de sorte que le parcours soit différencié selon les facilités et les difficultés des élèves. Dans l'exemple ci-dessous, les éléments 8, 10 et 12 ont été paramétrés pour permettre à l'élève de se corriger (le petit éclair indique le paramétrage). Il est possible d'orienter l'élève vers une fiche avec la leçon, une page avec une activité moins ambitieuse etc…

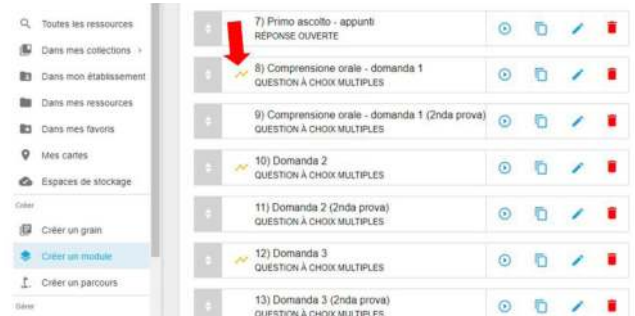

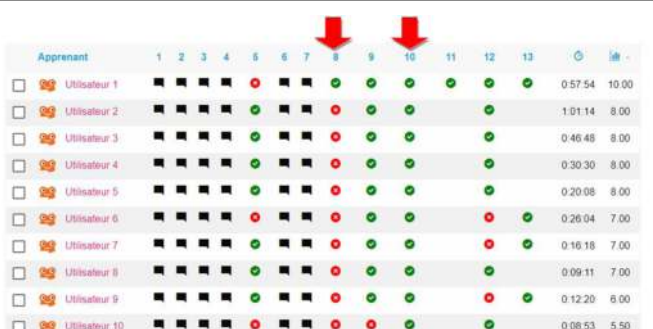

# **Points négatifs :**

Dans une situation d'enseignement à distance, la bonne mise en œuvre de l'activité dépend d'un équipement adéquat (ordinateur ou tablette avec une connexion internet). Il est possible d'y avoir accès sur téléphone mobile, mais l'interface n'est pas encore optimisée pour ce support et manque d'ergonomie. L'accès peut être facilité par l'envoi du lien direct, selon la situation de l'élève.

**Plus-value de la BRNE** vis-à-vis de la compétence travaillée, des modalités d'apprentissage et de suivi, de la qualité scientifique ou didactique de la ressource, etc. :

RAudio C

- Il est possible de diversifier les documents (image, vidéo, enregistrement / piste son…) et les activités (QCM, texte à remplir, texte libre, placer sur image…).
- Il est également possible d'insérer des documents et des activités externes : ici, une activité de vocabulaire insérée depuis Learning apps
- Le suivi est très précis et peut-être effectué en temps réel (en fonction des paramétrages).

 $\Omega$  $\Omega$ <sub>AL</sub>  $\Omega$  Audi

Pour chacun des élèves, nous pouvons observer ses réussites (points verts), ses difficultés (point rouge) ainsi que le temps qu'il a passé sur chaque élément (en bleu).

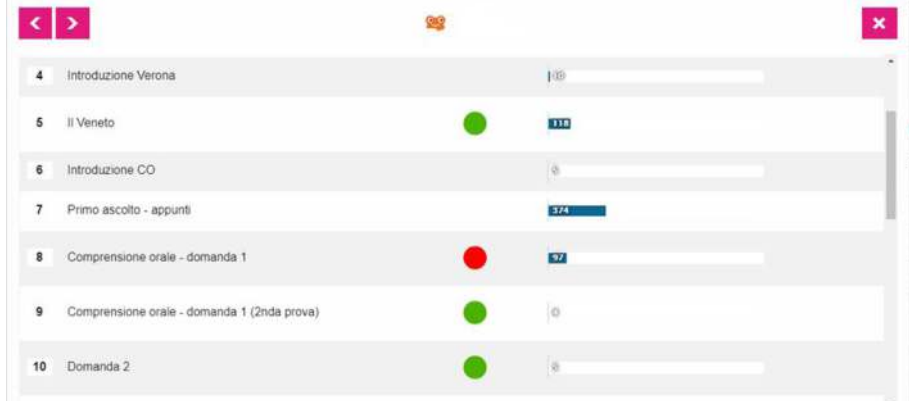

## **Documents d'accompagnement (facultatif) :**

• [Tutoriel vidéo](https://dane.ac-nancy-metz.fr/formation-brne-italien/) pour créer des modules ou des parcours sur Maskott.